# **Среда программирования**

## **programming environment**

Ст. преподаватель кафедры ТМОИ ИМИ Находкина И.И.

St. lecturer TMOI THEM Nakhodkina I. I.

## **Запустите сайт https://scratch.mit.edu**

### **Из личного кабинета откройте проект «Кот и бабочка»**

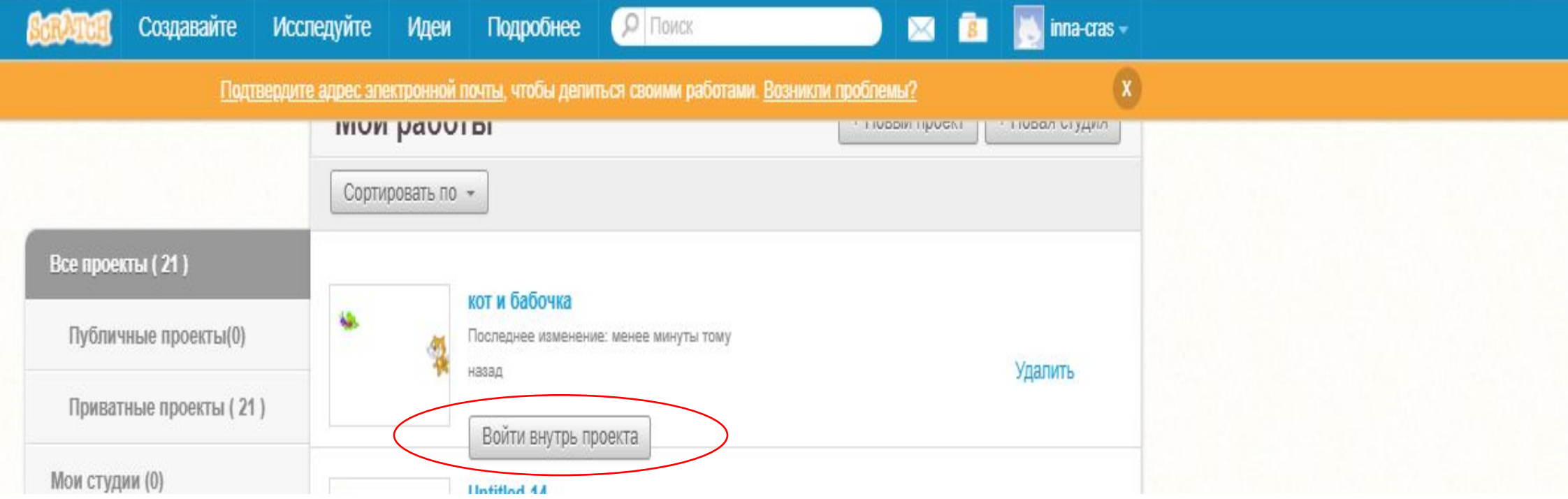

#### **Переменные variable**

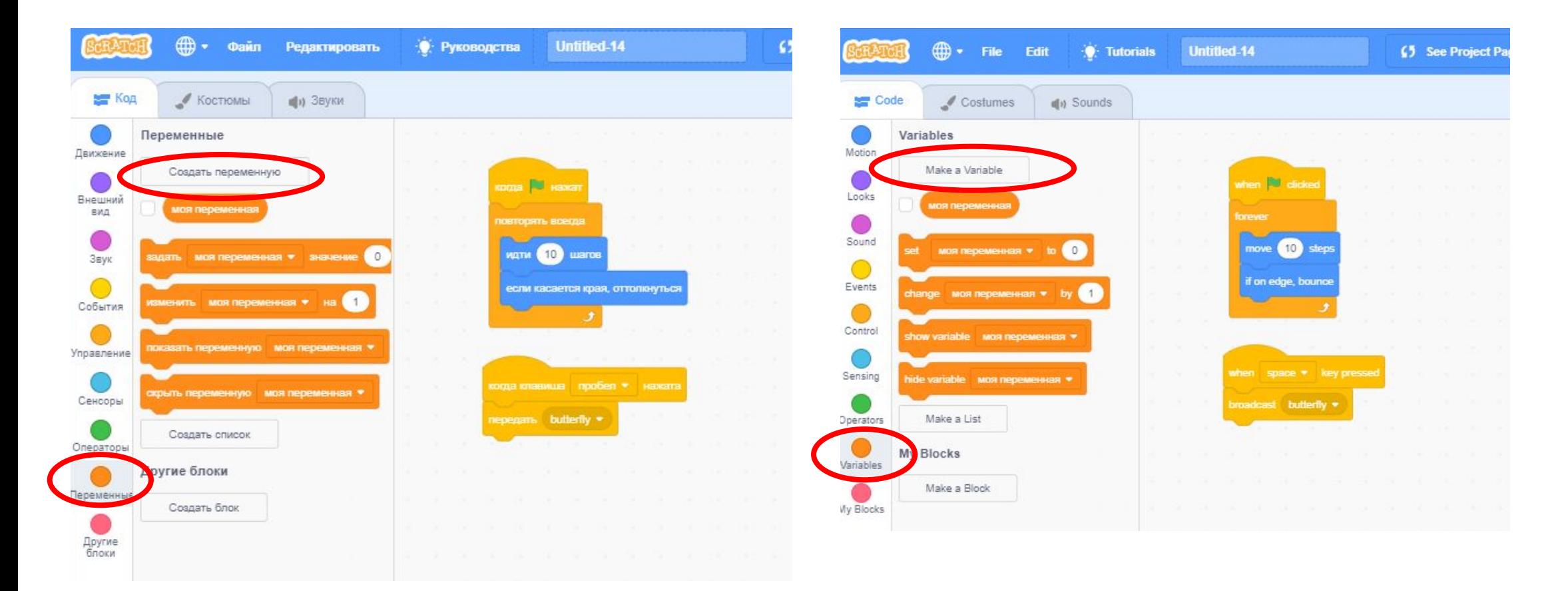

Создаем новую переменную «край»

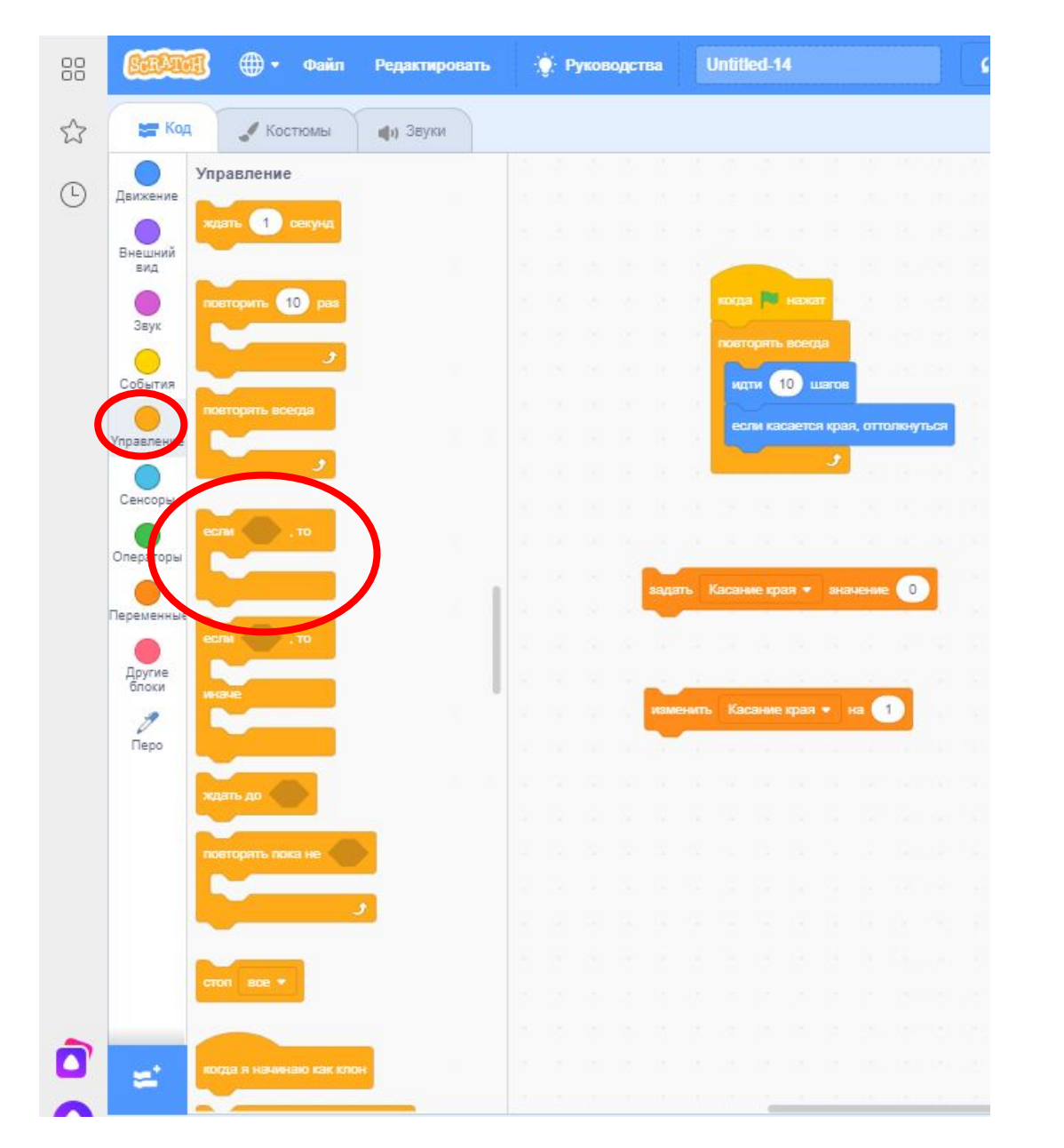

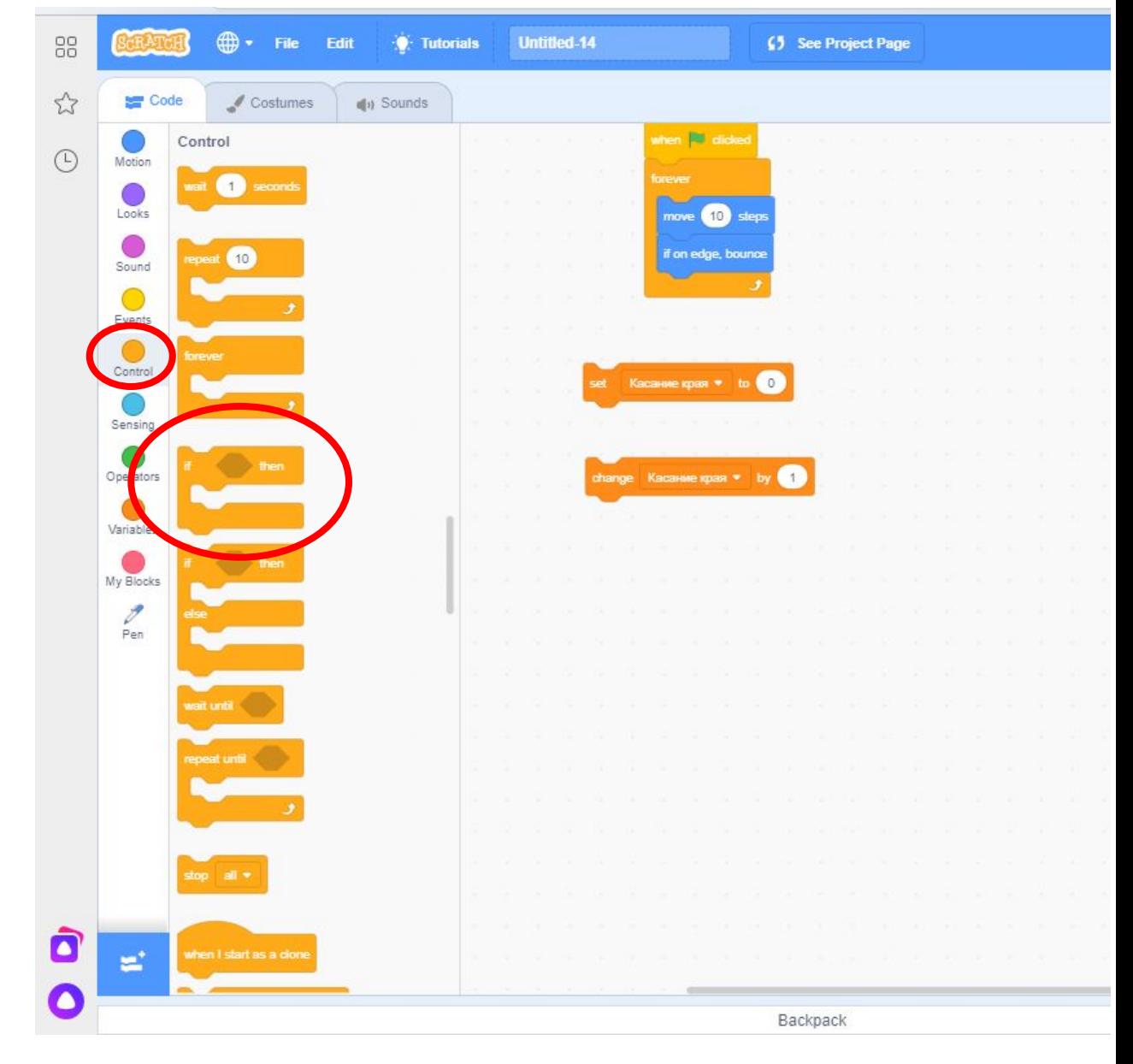

Условие: если спрайт касается «край», то переменная меняется на 1

касается указатель мыши • касается цвета расстояние до указатель мыши \* ретаскивать можно • **В блоки с пустыми ячейками в виде BO-TIV шестиугольника можно вставлять сенсоры и операторы той же формы**

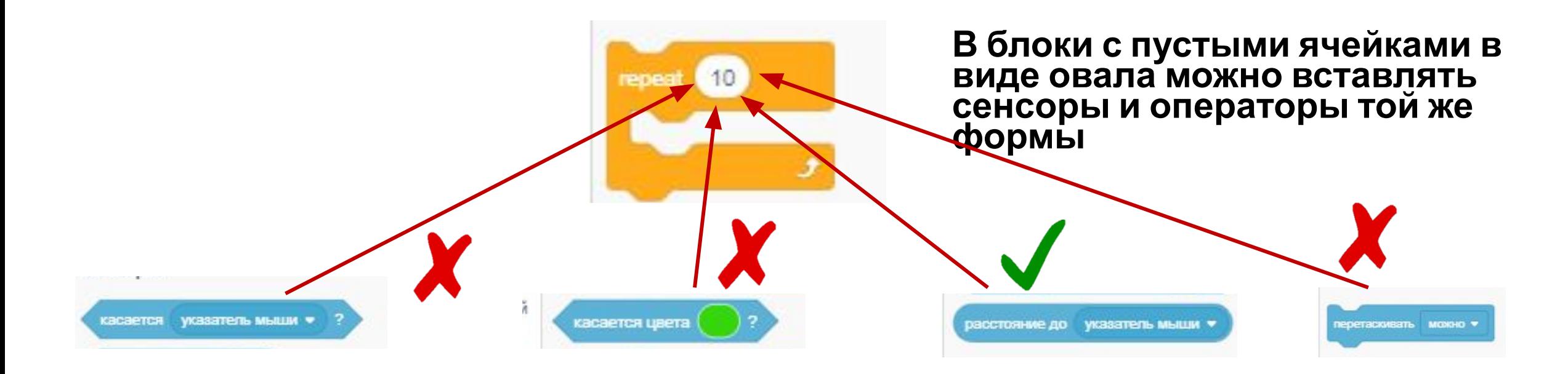

**Переменному «Касание края» задаем значение «0», если спрайт «Кот» касается края, то к значению переменной «Касание края» прибавляем «1»**

**Variable "Touch edge" set the value "0", if the sprite "cat" touches the edge, then the value of the variable "Touch edge" add "1"**

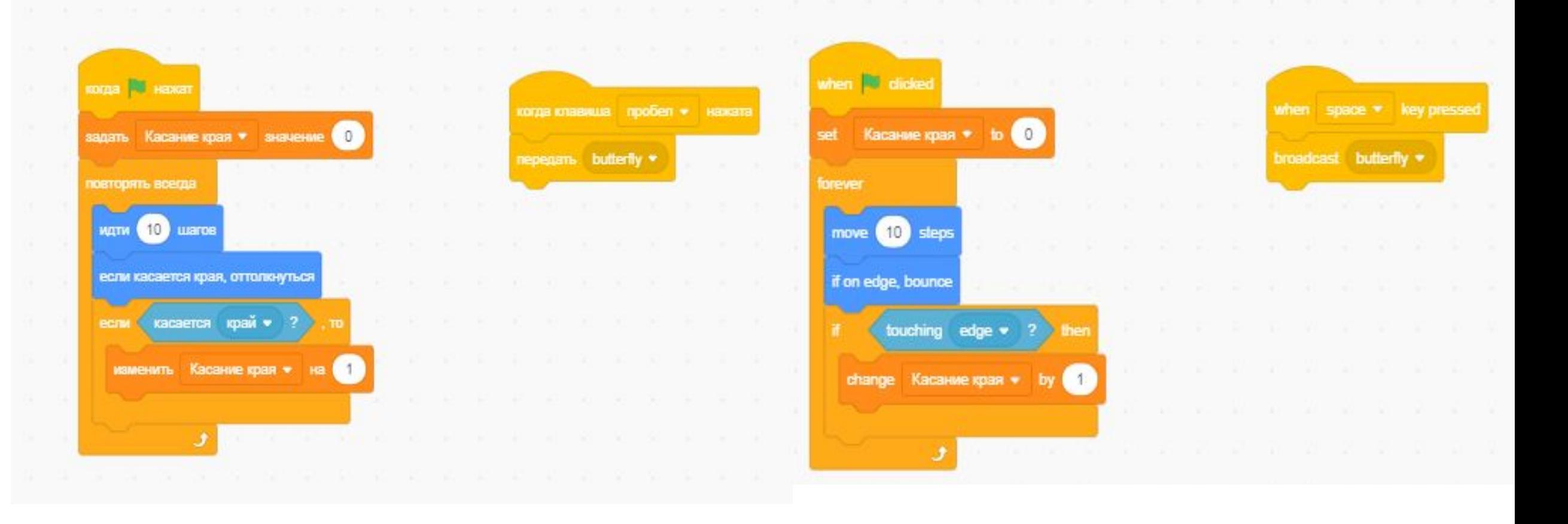

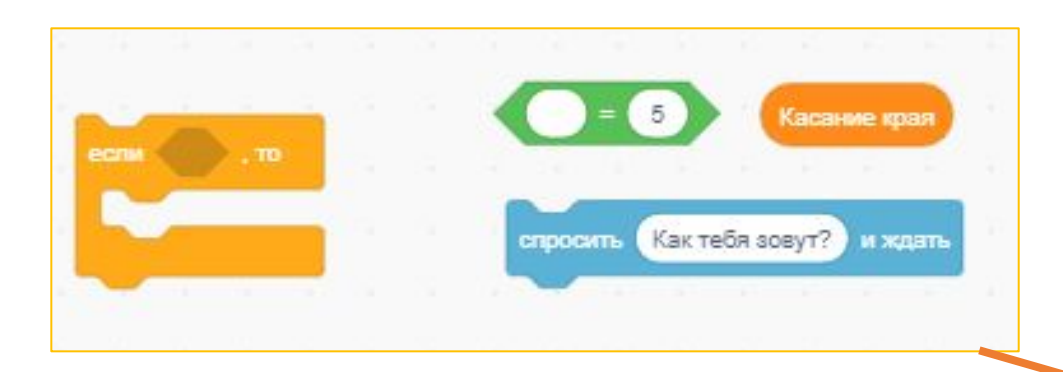

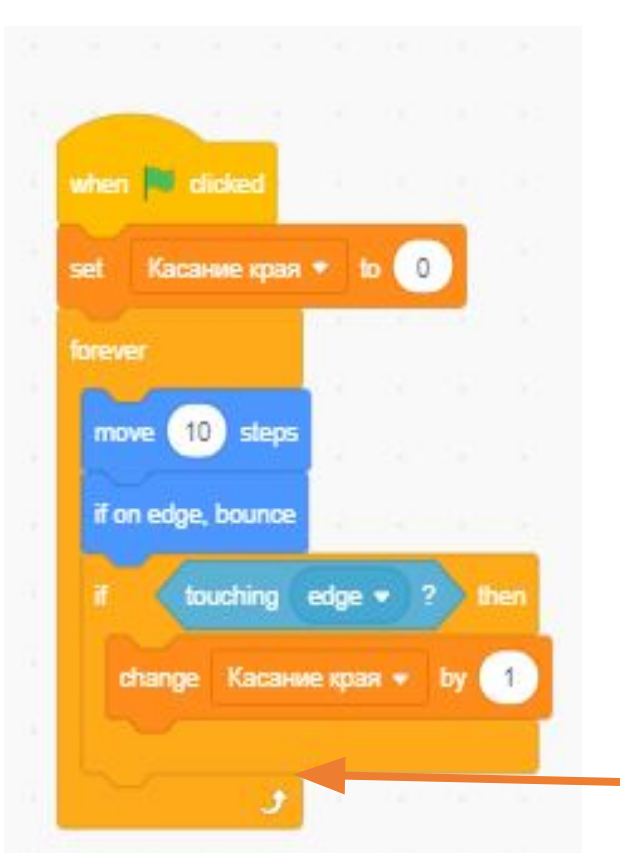

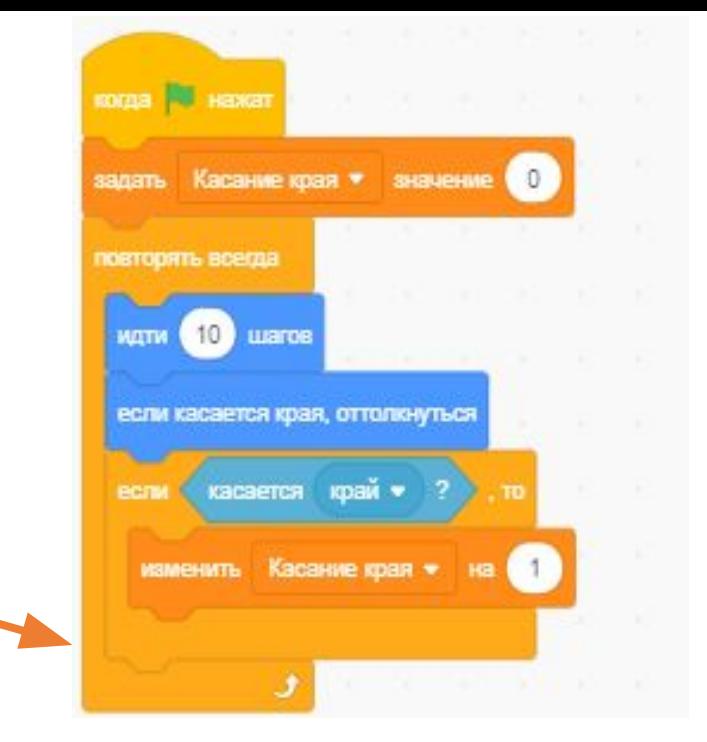

**Условие: если касается «край» 5 раз то спрайт «кот» спрашивает: «Как тебя зовут?»**

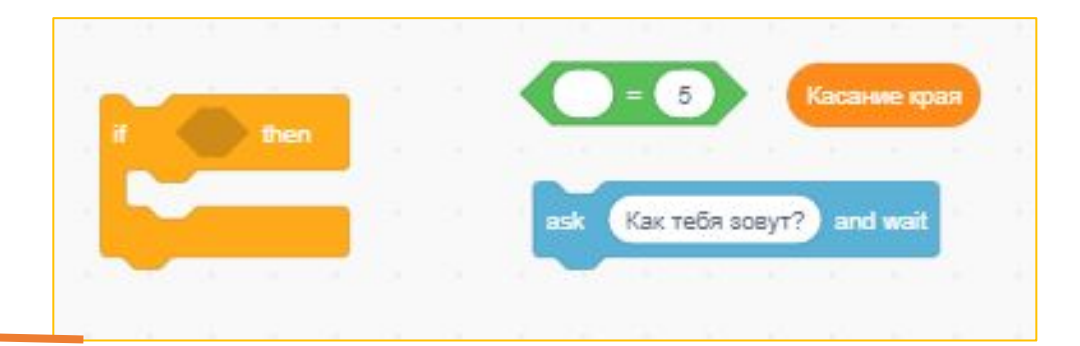

#### Спрайт будет плыть в течении от 1 до 10 секунд к «случайное положение»

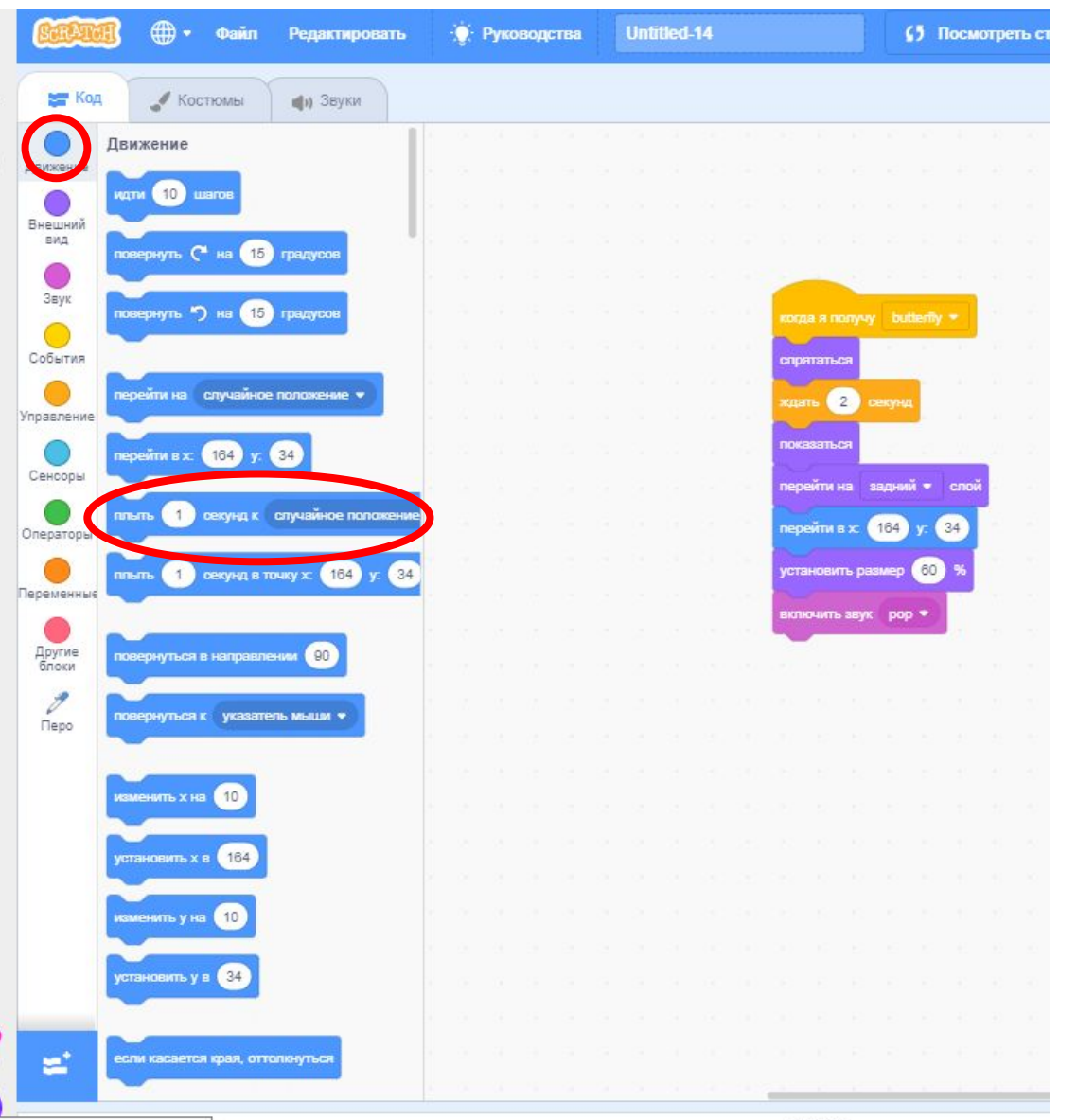

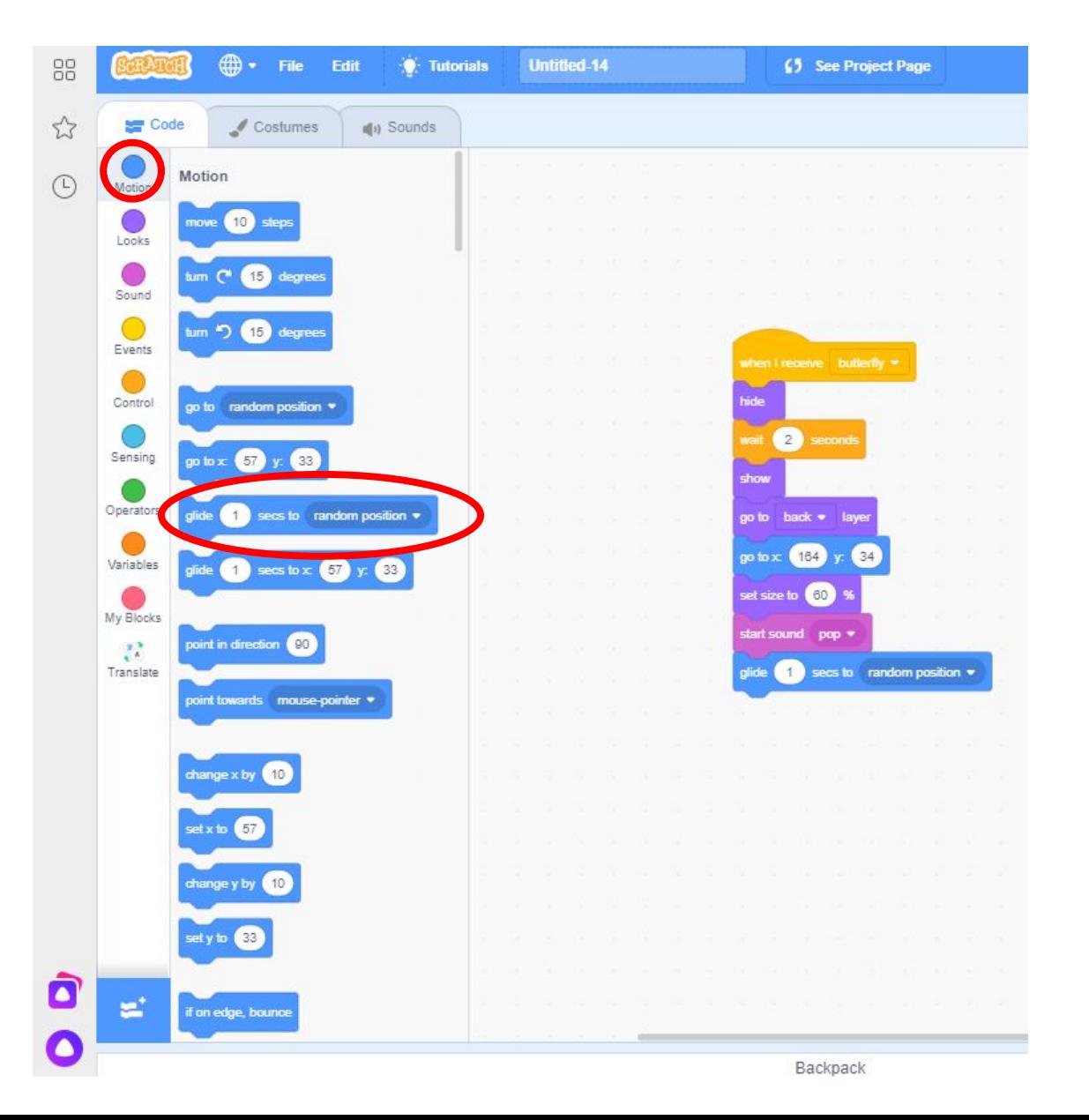

те здесь текст для поиска

#### **После того как спрайт остановится, он повернется к указателю мыши**

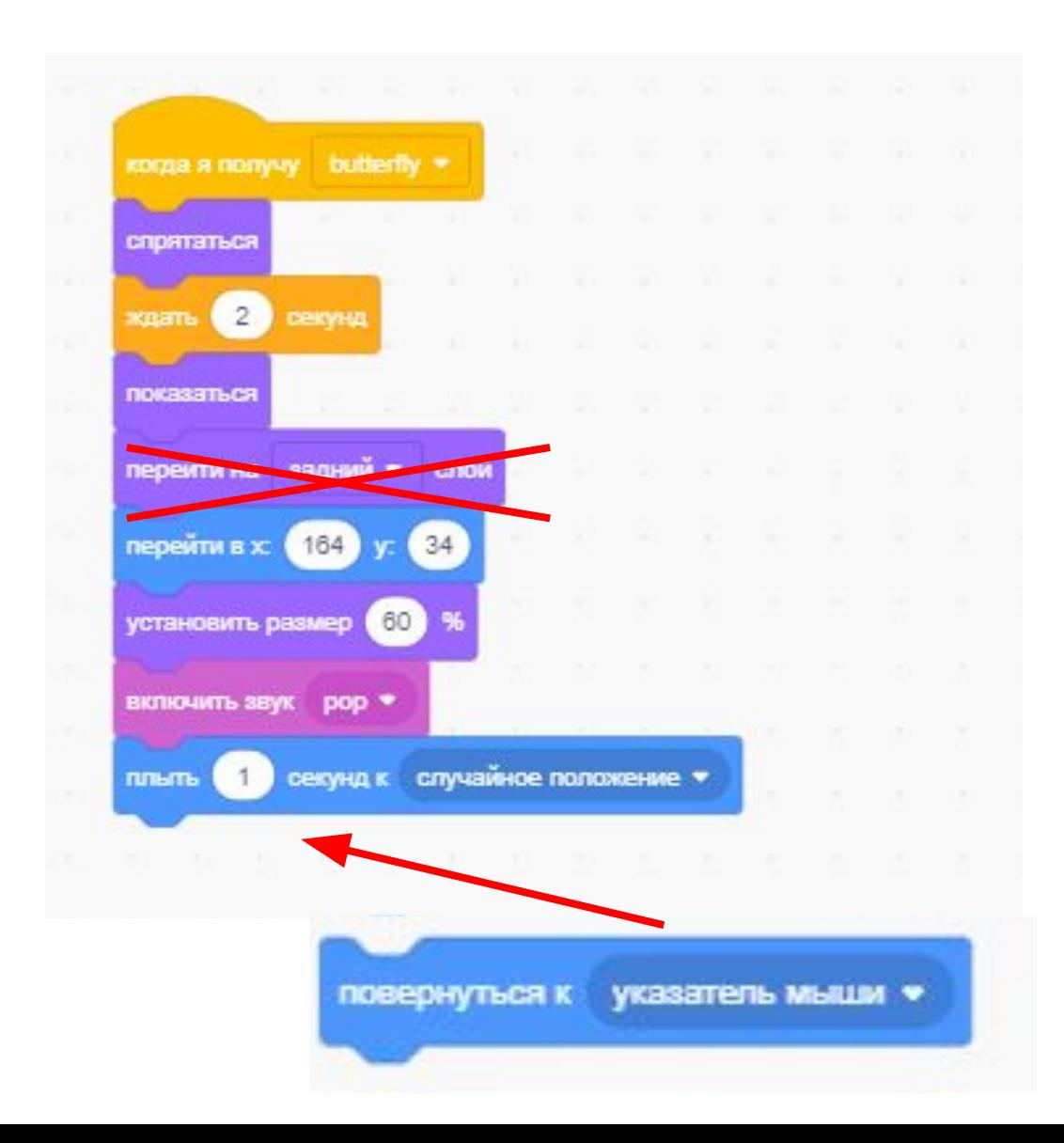

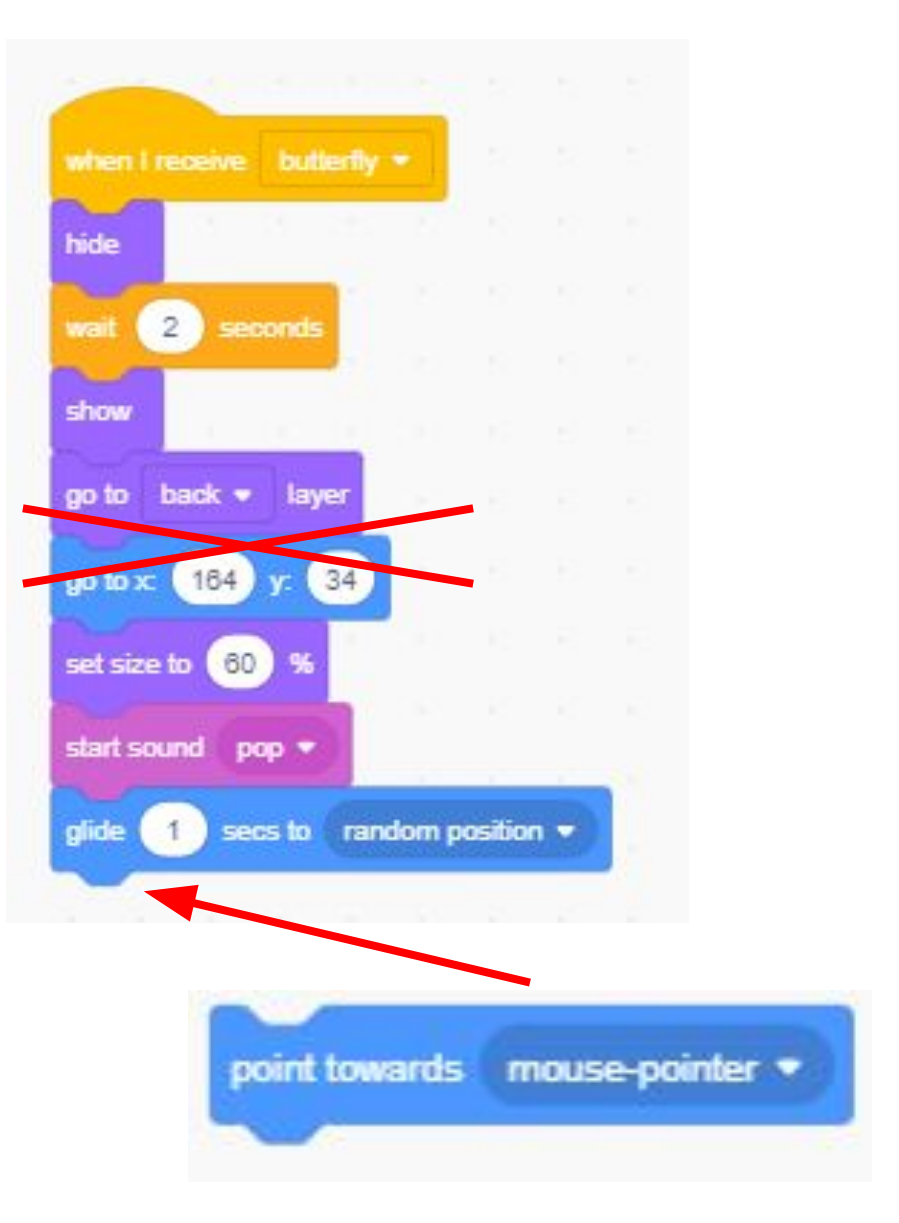

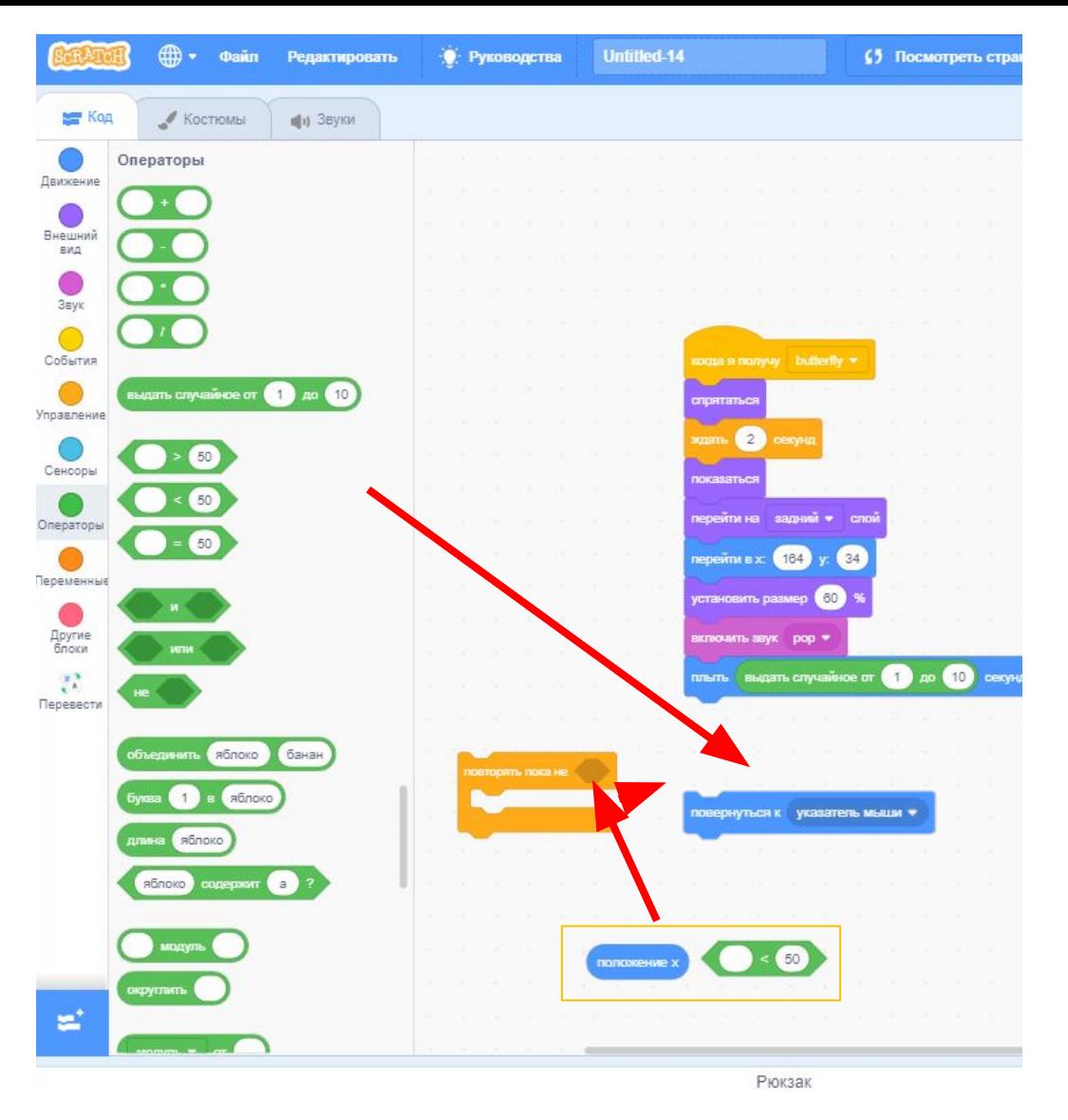

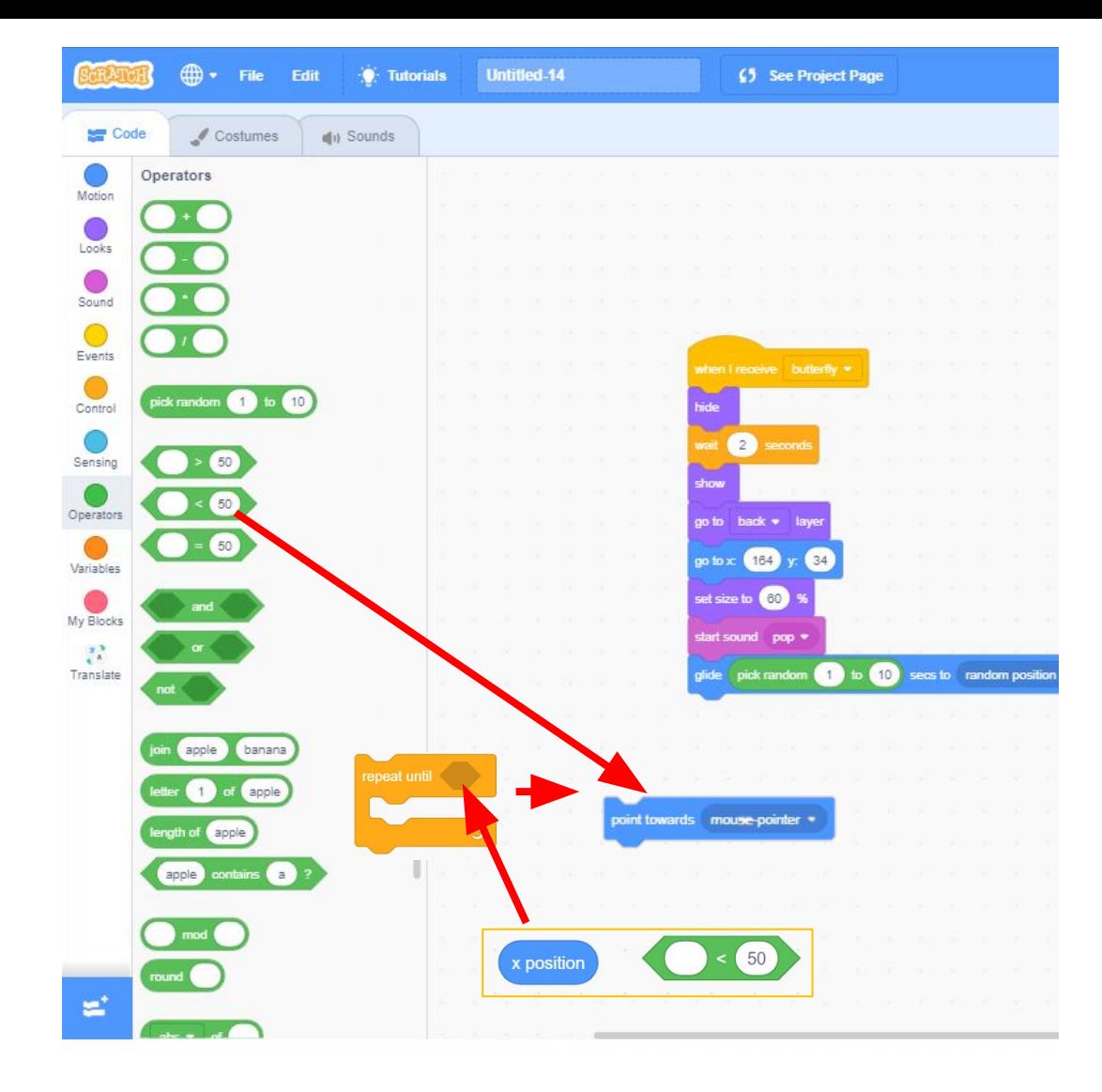

Задаем спрайту «Бабочка» команду Плыть в случайное положение в течении от 1 до 10 секунд, для передвижения спрайта по сцене, с условием: пока положение х меньше 50

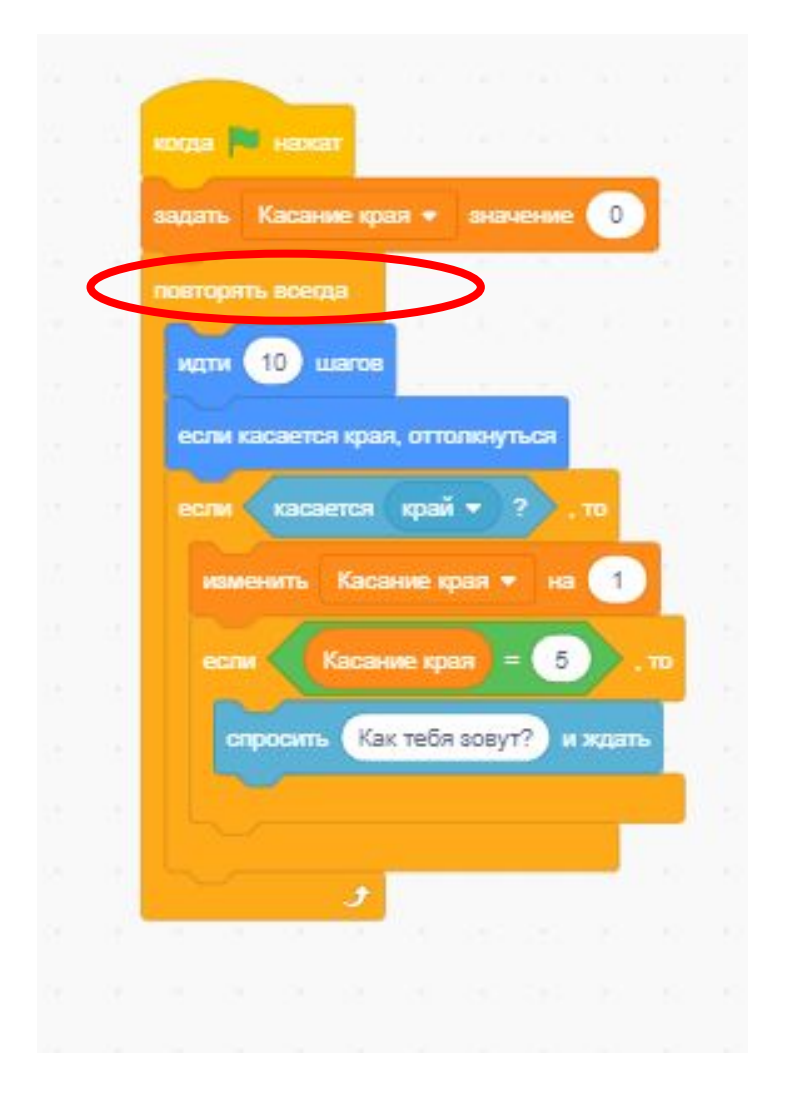

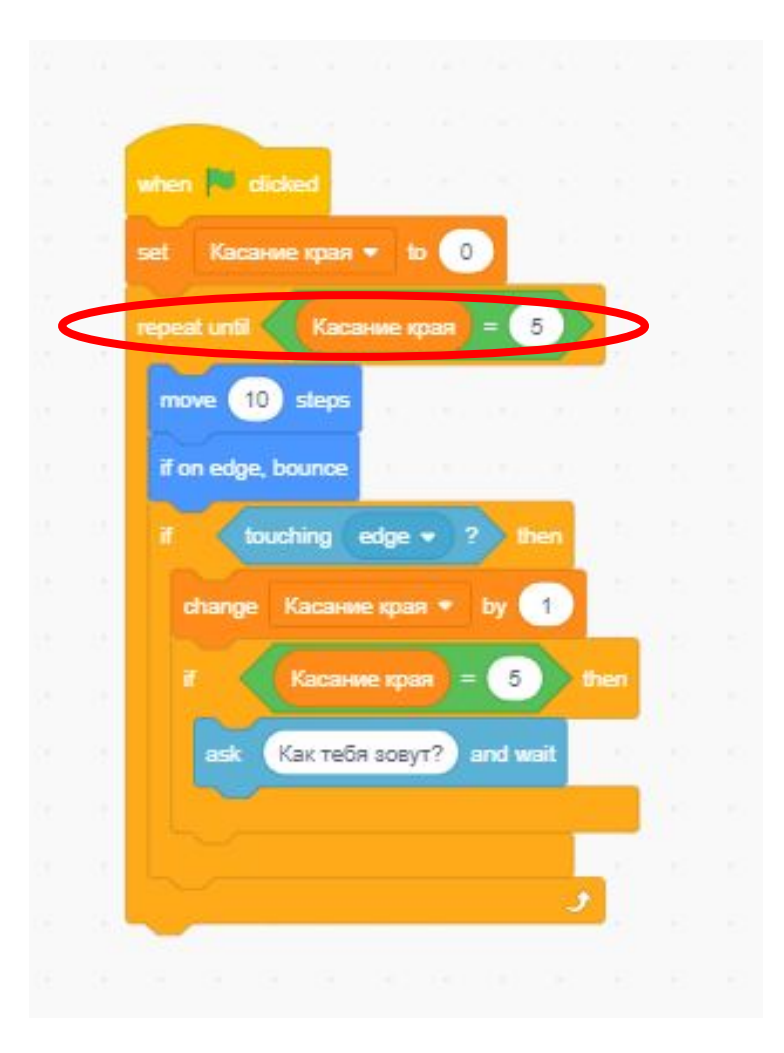

**Цикл «Повторять всегда» меняем на цикл с условием: пока «касание края» не равен 5**

#### **Проверяем правильность программы**

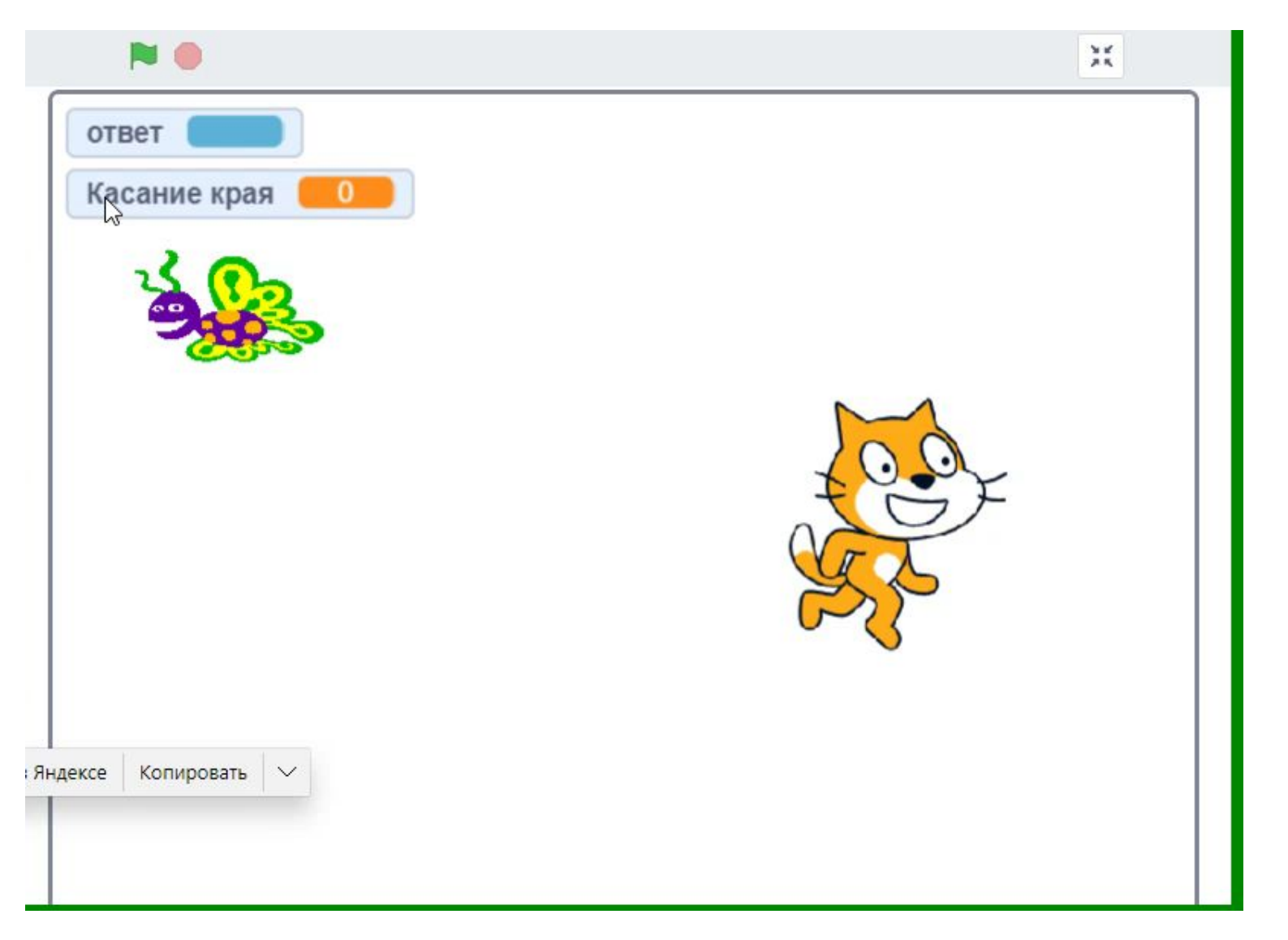

- **Добавить в ранее созданный проект:** *Задание для самостоятельного выполнения:*
- второй спрайт
- вопрос с ожиданием ответа
- связь между спрайтами
- переменные
- условия
- циклы с условием